# **Models of e-testing**

*Sara* Konnerth1,\*, and *Gunter* Lobin2

1Lucian Blaga University of Sibiu, Department for Teacher Training, Calea Dumbrăvii 35, Sibiu, Romania,

2 University Paderborn Germany, Fakultät für Kulturwissenschaften, Warburger Straße 100, Paderborn, Germany

> **Abstract.** Transdisciplinary interest and preoccupations regarding computer-assisted instruction have stirred our urge to perform a thorough study of the field and trends as well as to uphold certain approaches that have emerged in specialized scientific research. We have decided to focus our analysis primarily on the assessment process as a part of computerassisted instruction; this in fact represents the major objective of our research, whereas the results of the experiments, performed in the context of the research projects undertaken, enabled us to set forth relevant conclusions about e-testing. Our computer-assisted assessment primarily includes tests with objective or semi-objective items, which inherently evince certain disadvantages specific to these items. Beginning with the year 2000 we succeeded to create such e-tests for different examinations for basic mathematics; these e-tests were used continuously in the last 17 years in different schools, especially for children with learning-problems. We also created e-tests for vocabulary-testing in language-instruction, which we applied at the University of Sibiu by student-evaluations but also in different activities with children of different ages. Some of these products were also published on different web-sites. We present these applications here, considering that they can be models for anyone, who wants to use the advantages of e-learning.

# **1 Introduction**

 $\overline{a}$ 

In 1990 Prof.dr.h.c.mult. Helmar Gunter Frank from the University of Paderborn realized the first contract of collaboration between the university of Sibiu and the "Institut fur Kyberbnetik Paderborn" in order to promote research and instruction in the field of cybernetic-instruction (Bildungskybernetik),[2]. During the following years several teachers and scientists from the university of Paderborn (Prof. on. Dr. Brigitte Meder, Prof. on. Dr. Gunter Lobin, Prof. on. Dr. Vera Barbadovska-Frank) but also from other universities, members of the "Akademio Internacia de la Sciencoj San Marino" (Prof. Dr. Fabricio Pennachietti from Torino, Prof. Dr. Carlo Minnaja from Padua, Prof. Dr. Hans-Dietrich Quednau from Munchen-Freising, Prof. on. Dr. Reinhard Fossmeier) visited the University

<sup>\*</sup>Corresponding author: sara.konnerth@ulbsibiu.ro

<sup>©</sup> The Authors, published by EDP Sciences. This is an open access article distributed under the terms of the Creative Commons Attribution License 4.0 (http://creativecommons.org/licenses/by/4.0/).

of Sibiu in order to teach students or to present their research results to the stuff at different international conferences organized here.

These contacts permitted us to progress in the field of objective instruction realized on computers by using specific software. But only after ten years of theoretical research in the year 2000 we succeeded to finalize the first practical application.

## **2 Basic mathematical-knowledge e-tests**

Our first applications of e-tests were destined to the pupils from the "Centrul Scolar pentru Educatie Incluziva nr. 2 din Sibiu" for pupils with hearing-problems. This school received in 1996 the version Authorware3 from their supporting association "Freunde des Taubstummenheims Hermannstadt" from Siegen/Germany, in order to create applications for children with hearing difficulties, [1]. A collaboration-project of the "Centrul Scolar pentru Educatie Incluziva nr. 2 din Sibiu" with our research team from the University of Sibiu was started. So, we began to use the offered software in order to create useful applications for the children of the school.

The school-programs for the children with special educational needs (SEN) are centered on targets and competences specific for these institutions, with targets and references established for each branch of study. Important for every child in the primary school are the basic operations of addition and multiplication. Here the rapid oral exercises at the beginning of every instructional hour are important for fixing the knowledge in basic calculations. For pupils with hearing-difficulties such exercises can't be performed. So we produced for them suitable e-tests on the computer, in order to be used for rapid exercising of the basic mathematical operations: addition and multiplication. These exercises were also used in different user schools for children with SEN. We want to describe here one of our experiments.

The instruction and testing units, designed and used throughout the e-test-application for basic mathematics performed at the "Lucian Blaga" University of Sibiu (LBUS), have been developed in the authoring language Authorware, [3].

 Programming of the e-test Addition till 10: The 45 items with exercises for adding the numbers from 1 to 9, without passing over the value 10, were distributed in 5 test-modules  $A_i$  ( $i = \overline{1,5}$ ) with the same level of difficulty with 9 operations each.[4]

When the children have finished the exercise all answers remain on the monitor, so that they can see the wrong answers and so the testing can help them to improve their knowledge and next time have a better result.

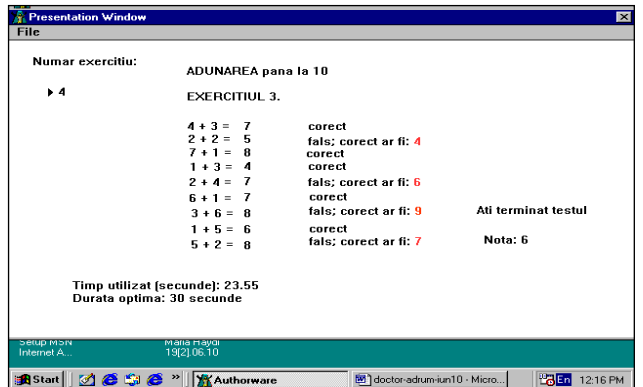

**Fig. 1.** Aspect of the desktop after finishing an exercise

In the figure above one can observe that the software-product fulfills the following operations: appreciates the results of the assessment delivering a *mark* for the number of correct answers and measures the *pedagogical time* (time for thinking), [5] necessary for finding the respond. We mention that the authoring language "Authorware", used for the realization of the didactical projects, has an option "time in section" (figure 2) which measures only the time sequence while the user is in the interrogation-cycle – the timesequence necessary for creating the response – but not the time necessary for going from one exercise to the following; so the system permits to pause between the exercises.

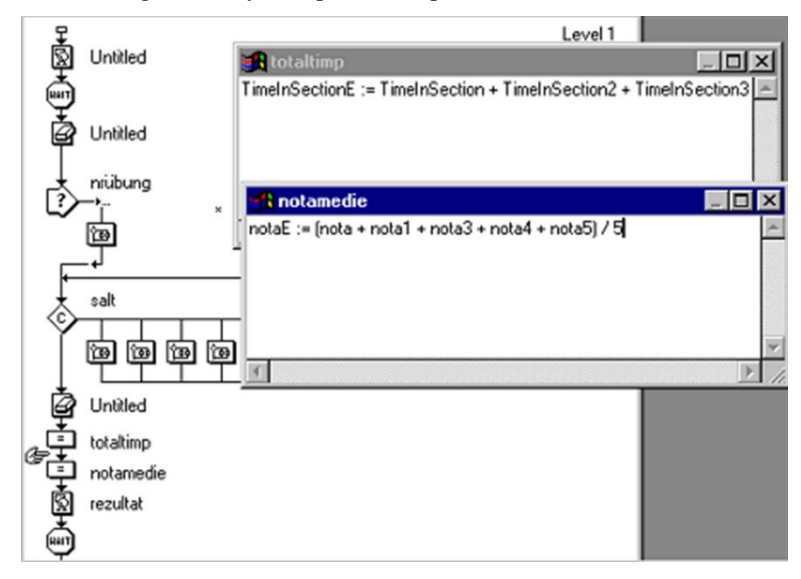

**Fig. 2.** Creation of the mark (nota) and the measuring of the pedagogical time

We want to mention here that, relating to the pedagogical time, the software permits a limitation of the time until one can respond, but we didn't use this option, considering that this would have negative psychological influence on the children. We wanted to be sure that first of all they know the correct answer and the rapidity of answering will be exercised only in the moment, when the knowledge-content is reached. For each exercise we indicated a pedagogical-time that should be reached (in this case for solving 9 additions we indicated 30 seconds) so that the learner has an indication how good his time was. We did not include the time-factor in the mark, because the rapidity of the answer might also depend on competences in typing on the computer, a factor we don't want to measure here.

This arithmetical e-test with five assessment-models  $A_i$  was used in the school-year 2009-2010, for the final evaluation in mathematics for four groups of subjects:

• G1: Centrul Scolar pentru Educatie Incluziva nr. 2 din Sibiu (Scholl center for included education nr. 2 from Sibiu) - form I; children with hearing problems;

• G2: Scoala cu clasele I-VIII nr.10 Sibiu (School with the forms I-VIII nr. 10 Sibiu) - form I;

• G3: Centrul Scolar pentru Educatie Incluziva "Primavara", Caras-Severin (School - center for included education for children with SEN from the school with the forms I-VIII nr. 9 Resita, Caras-Severin) - form V;

• G4: Centrul Scolar pentru Educatie Incluziva "Primavara", Caras-Severin (School - center for included education for children with SEN from the school with the forms I-VIII nr. 9 Resita, Caras-Severin) - form VI.

The results obtained after the application of the e-test at 158 subjects (41 - G1, 66 - G2, 24 – G3 and 27 - G4) were registered in tables and the following graphics present a sample of the analyze performed in this experiment.

At the group G1, consisting of children with hearing problems, one can observe that the marks are not increasing from one exercise to the other – not even when the same exercise is repeated.

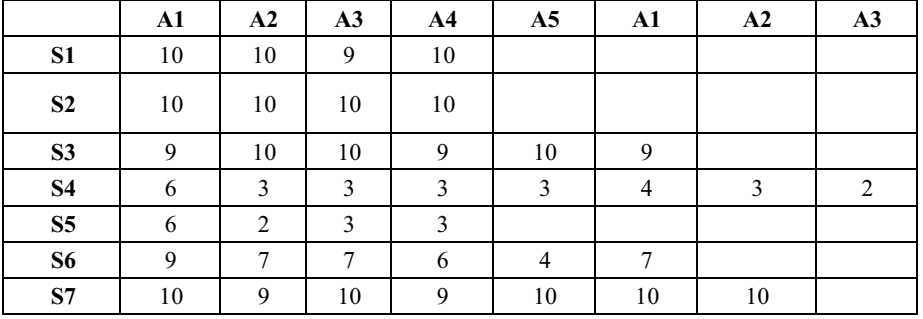

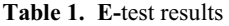

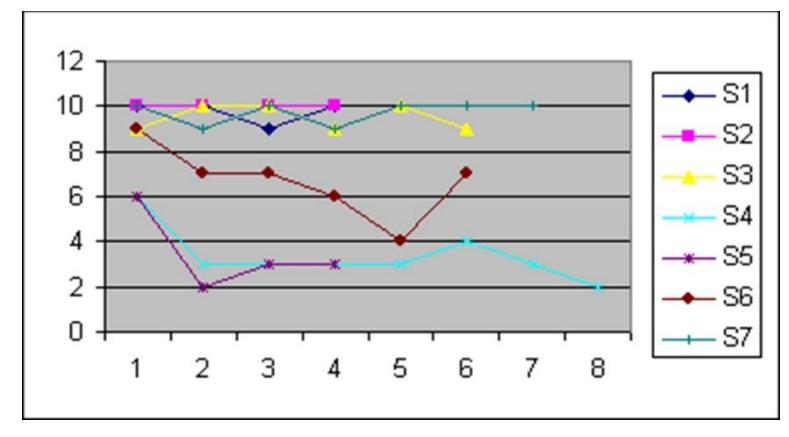

**Fig.3.** Marks obtained with the modules Ai at the group G1 (7 subjects registered as Si)

But the pedagogical time necessary for solving the exercises was decreasing almost at every pupil. This decreasing of the pedagogical time made us conclude that, during performing the e-test, the pupils were adapted to the new difficulties caused by the situation of being tested by a computer-test, [6].

Although the "Proiectul aritmetic: Adunarea pana la 10" (Arithmetic-project: Addition until 10) composed from the modules  $A_i$  was based on simple items, the capacity of attention of the subjects decreased rapidly after solving only 9 of the 45 possible operations, so that we could conclude, that the intellectual effort made by these pupils with a learning-deficit, could not be more than to solve two modules in the same day  $-$  with a pause between these modules. This shows what efforts must be made by the didactical stuff in order to obtain at least some favorite results by teaching children with special educational needs, even if one takes only the basic mathematical elements.

Analogue we also created ten e-test-modules M1-M10 - with 10 items each - for testing the knowledge of the multiplication-table, to complete our Proiectul aritmetic (Arithmetical project). The application realized with these e-tests for testing the basic knowledge of the mathematical operations – addition or multiplication -, enabled us to get assessment results with a great level of objectivity, fidelity and validity. The testing of basic mathematical

knowledge is important for pupils at the end of a school-year, when one has to decide if the assessed pupil can pass the finished form, has to repeat the form or has no chance to reach the purpose and must be declared to be a child with SEN, which must be instructed with specific methods and the instruction-plan for this pupil must be reduced.

The experiences gained with these applications encouraged us to create also larger tests. So we developed e-tests for measuring the competences in using the articles "der, die, das" in the German language. This experiment was described in several publications, [4,7].

The most complex e-test we created is made of 1008 items. We will describe it summery in the following:

#### **3 Vocabulary-e-test**

First we created an instruction-e-test by using a large Instruction Matrix consisting of 42 instruction-vectors. Each instruction module is laid on a separate line of the instruction matrix in order to obtain the vector structures:

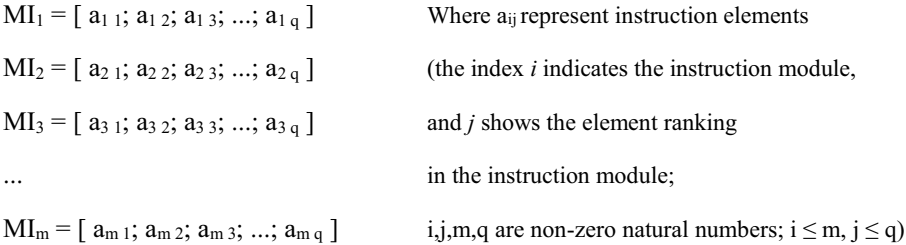

The Assessment Item Bank is made up of the totality of the elements in the instruction matrix A, while an assessment cycle includes at least one element from each  $MI_i$  instruction module  $(i = 1,m)$  randomly selected by the computer-assisted assessment program. Therefore the structure of an Assessment Module ME is:

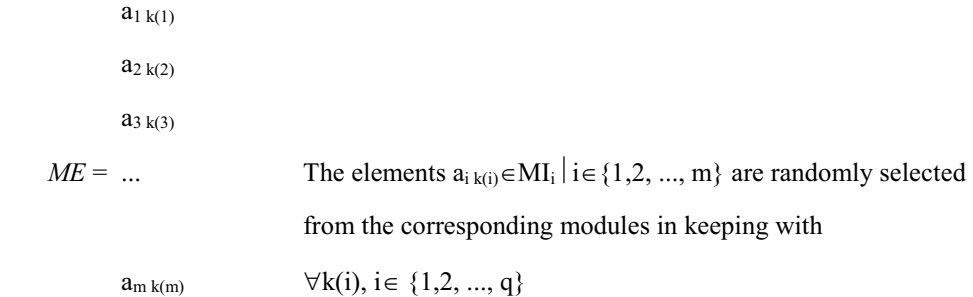

This way of choosing the assessment-items represents a hindrance in running through all the elements of a comprehensive item bank during the final assessment of a candidate and requires that the assessment modules applied in any examination process should differ from the instruction modules.

The random selection of assessment elements from the multitude of the assessment item bank performed by a software product is meant to assure the objectivity of the assessment process. Furthermore, the assessment validity is substantiated by the fact that no instruction module is left untested.

The informational content selected for this project focused on the identification of Romanian equivalents to ILo (Internacia Lingvo de doktoro Esperanto) vocabulary elements, from a fundamental vocabulary of 1008 words (42 groups each with 24 words).

The design of the assessment program prevented the random selection of elements from the entire item bank of 1008 elements, so that the assessment occurs cyclically, and a word is selected from each instruction module in order to accomplish an assessment module and thus assure a standardized assessment of all instruction modules.

The 42 instruction modules are placed sequentially in the program diagram performed in Auhorware (as shown in the two icons in the left-hand side of figure 4 given below), whereas the right-hand icon shows the representation of  $a_{ij}$  items in the loop attached to the decision icon referring to the  $MI_1$  instruction module:

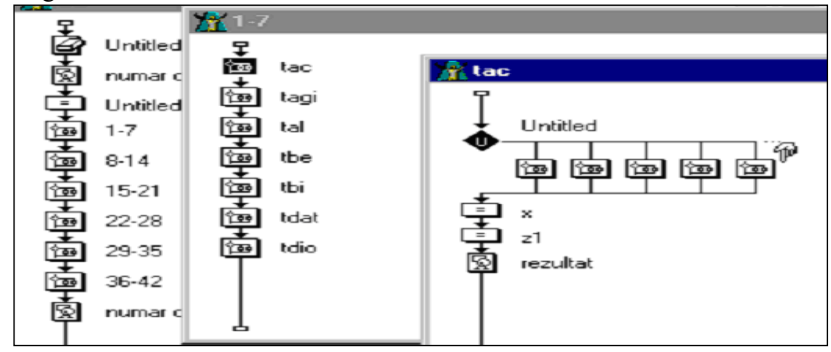

**Fig.4.** Scheme of the program for the vocabulary-e-test in Authorware

In the authoring language Authorware the assessment items are randomly selected from the content of the instruction module by means of the  $n$ , decision icon" whose purpose – by means of the option "Randomly to Unused Path" – is to assure, for each assessment cycle the selection of a different item from the instruction module, thus avoiding item repetition in an assessment module since it might trigger redundant elements in the assessment program.

The web-publishing of computer-assisted instruction and assessment programs, was made available on the website of the International Academy of Sciences San Marino at www.aissanmarino.org/kursoj; the image captured in figure 5 is available on this site.

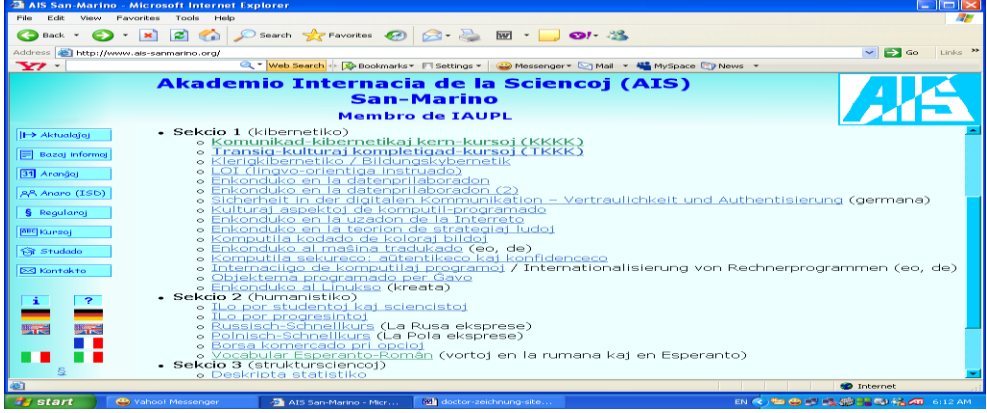

**Fig.5.** Image of the vocabulary-e-test published in the web, [8]

The instruction modules can be randomly accessed in order to select an assessment element provided that the instruction modules are not placed sequentially; instead they may be accessed by random selection for developing the *ME* assessment module.

The analysis of results obtained by these e-tests is meant to testify the efficiency of computer-assisted assessment programs, thus accomplishing computerized assessment models.

The term e-learning, or electronic learning, is very general and defines the teaching and learning with or from a technical device, which presents the contents of the teaching (also called teaching programs). The authoring systems, such as Authorware and Toolbook, use multi-medial systems of finished programs, which can be used to present the most diverse subject contents in a multi-medial manner and to control the learning progress through interaction with the system. They are teaching systems, which take over the tasks of the teacher in the context of their technical possibilities. The learner interacts or communicates with the teaching system independently according to previously implemented rules and contents. Regardless of the course offer, these systems are also good for testing teaching content as described in this article.

We already mentioned that the software used in the presented application was created in the authoring language Authorware. At the University of Paderborn the authoring language used was Toolbook. We always hoped that there will appear a software which will be used for didactical purposes, that will be accepted generally in schools – such as Word is used for most people as a text editor. But this didn't happen. Most schools, which use e-learningmethods, use ready delivered instructional products, produced by specialized firms. The teachers from these schools do not produce their e-test themselves. So we considered that there is no need to instruct to future teachers a software-program they will never use and we produced our own application (a program created in Java) which we offered - free on charge – to our students. This software-product we called QUICK E-TEST.

We will not present here the information-content of the QUICK E-TEST created by a computer-engineer, because we are not interested in technical details of software-programs. We will analyze the way the common users can use the application QUICK E-TEST to create their Web-Based-Training-application. This application has four "bricks"[9], as it is shown by the symbols from the monitor-representation of the folder presented in the following figure 6:

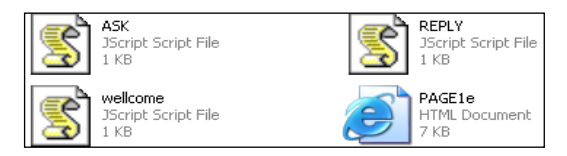

#### **Fig. 6.** The QUICK E-TEST files

The content of the files , wellcome",  $\Delta$ SK" and  $\Delta$ REPLY" can be modified by the student using a simple text-editor (for example Notepad). In the file "wellcome" one will publish the indication for the user, in "ASK" are introduced the sentences with a missing word and in "REPLY" the correct answer-possibilities. The software-program allows us to indicate more than one – so synonymous – correct answer; we underline here, that even if there are more than one possible correct answer, these answers must be precisely. In an e-test we can't use items with an uncertain answer. The "objectiveness" of our QUICK E-TEST consists in the establishment of the set of possible "correct" answers. We can't accept sentences with an infinite set of possible correct answers, like: "On the table there is a ..." in order to be programmed, because in the file "REPLY" the programmer has to indicate all possible correct answers.

The final product has on the monitor of the user the following aspect, Fig.7:

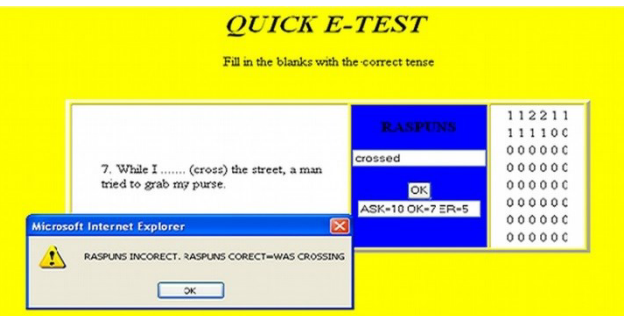

**Fig. 7.** Monitor-aspect of a sequence during the training with the QUICK E-TEST

The exercises published in our QUICK E-TEST can be used for training in the following way:

The user is indicated to write the missing word in the pattern "RASPUNS". If he doesn't find the proper word, the program will indicate the right answer. The test is continuing linear till the last answer of the exercise is reached. Than the program will turn back and present again the sentences, where the user didn't indicate the right answer. So we have a structuremodel of linear training with cyclic repeating of unsolved items, [10]: "Classification of the teaching-algorithms in function of their macrostructure". The training is finished, when there are no unsolved items anymore left – the indication of the as "right" considered answer (by the author) guarantees the possibility of reaching the end of the training. The risk, that the author of the training-vector indicates a false answer in the file "REPLY", must be reduced by the corrections made by the scientific coordinator of the training-module.

The table in the right side of the application indicates the number of necessary repeats, until the user found the right answer in the current training-stage. This table can be exported to a spreadsheet and can be used for assessment, [9].

The feedback of assessment procedures on instruction methods is very important, because this reaction can not only correct the learning procedures but also the instruction-methods.

The file "PAGE1e" allows the pretesting of the created training-vector. By activating this symbol the student can try the test he created. If the application doesn't work, there can be a lot of reasons. One of the reasons may be the use of unaccepted symbols – for example the use of the symbol ,," during a sentence is not allowed. If the number of sentences from the file ASK is not equal with that of the file REPLY the application will not work. These problems are discussed between the university-teacher (or the tutor) and the particular student.

The software-application created after the logical scheme of the university-teacher was created as simple as possible, so that students, who have only a common level of digital literacy can use it properly, [10].

During the last 24 years, since I work at the University of Sibiu, we created different applications of e-learning and the experience proved, that the more complicated an application is, the more students avoid using it. If e-learning is going to be an instrument for each school, than we must find a simple way of approach for every teacher.

### **4 Conclusions**

In the past it proved, that creating products of e-learning needs a lot of financial efforts for the educational institution, which wants to apply such methods. Even if the software is free, the efforts made by the creators of such products still cost a lot of time. But if the results are

published in the web and a lot of people – including the whole group of producers – can use them often, then it can also financially worth to create and publish such applications.

The scientific usefulness of such applications is always guaranteed. That's why we described these e-tests, considering that they can be *models* for those, who want to apply methods of e-testing.

# **References**

- 1. Dokumentoj pri la "denaska internacieco" de ULBS, in Carte omagiala 10 ani de Pedagogie cibernetica la Universitatea "Lucian Blaga" din Sibiu, (Psihomedia, Sibiu 2003)
- 2. G. Lobin, Bildungsokonomische Analyse zu verschiedenen Modellen des Fruh-Fremdsprachenunterrichts, GrKG , H 4, 126-132. (1978)
- 3. http://en.wikipedia.org/wiki/Macromedia\_Authorware#History, accessed in 08.02.2017
- 4. S. Konnerth, Modele și tehnici de evaluare in instruirea asistata de calculator (Editura Universitatii "Lucian Blaga" din Sibiu, 2012)
- 5. M. Stefan, Lexicon pedagogic (Editura Aramis, Bucuresti, 2006)
- 6. S. Konnerth, Instruire asistata de calculator. Evolutia instruirii asistate de calculator: curs universitar (Editura Universitatii "Lucian Blaga" din Sibiu 2009)
- 7. S. Konnerth, O formula de calcul pentru stabilirea unei limite a rentabilitatii (Neutrino, Resita, 2009)
- 8. http: //www.ais-sanmarino.org/kursoj/, accessed in 10.02.2017
- 9. C. G. Apostol, S. Konnerth, The Tenth Conference on Informatics in Economy: Education, Research & Business Technologies, Bucuresti (2011)
- 10. H. G. Frank, Helmar, B. Meder, Einfuhrung in die kybernetische Padagogik. In: Brigitte S. Meder, Wolfgang Schmid (Ed), Kybernetische Padagogik. Schriften 1958-1972. Vol. 5 (Stuttgart Berlin Koln Mainz, Germany: Publishing House W. Kohlhammer, 1974)
- 11. A. Stoica, R. Mihail, N. Litoiu, M. Mandrut, Evaluarea curenta si examenele. Ghid pentru profesori (Serviciul National de Evaluare si Examinare, Bucuresti, 2001)